**УТВЕРЖДАЮ** Первый заместитель генерального директораеместитель по научной работе CKBR 06 **ФГУЛЖВНИЙФТРИ» \_ А.Н. Щипунов** hr  $31 n$  03 2016 r.

Инструкция

 $\begin{array}{ccc} \pi & \quad \pi \quad \quad \pi \quad$ 

# Анализаторы сигналов N9038A

# Методика поверки

# 651-16-09 MII

 $x p.64453 - 16$ 

г.п. Менделеево 2016 г.

 $\sim$ 

### 1 Обшие сведения

1.1 Настоящая методика поверки распространяется на анализаторы сигналов N9038A (далее - анализаторы), и устанавливает порядок и объем их первичной и периодической поверок.

1.2 Интервал между поверками - 1 год.

### 2 Операции поверки

2.1 При поверке анализаторов выполнить работы в объеме, указанном в таблице 1.

Таблица 1

 $\mathbf{r}$ 

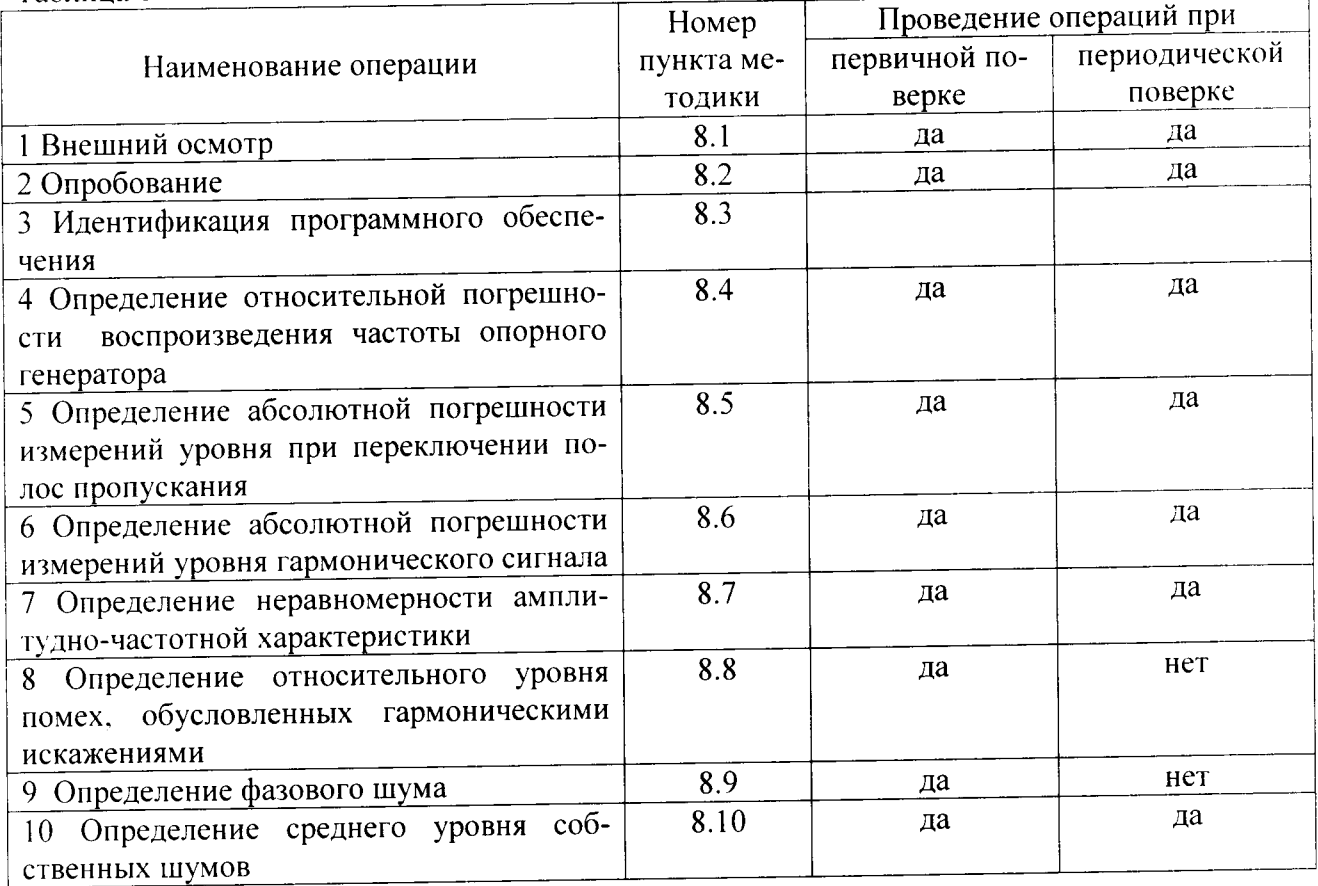

2.2 При получении отрицательных результатов при выполнении любой из операций поверка прекращается и прибор бракуется.

# 3 Средства поверки

3.1 При проведении поверки использовать средства измерений и вспомогательное оборудование, представленные в таблице 2.

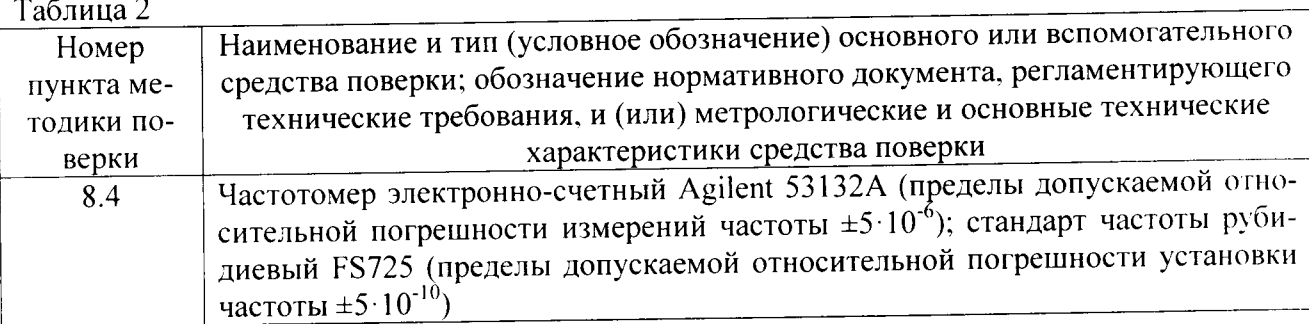

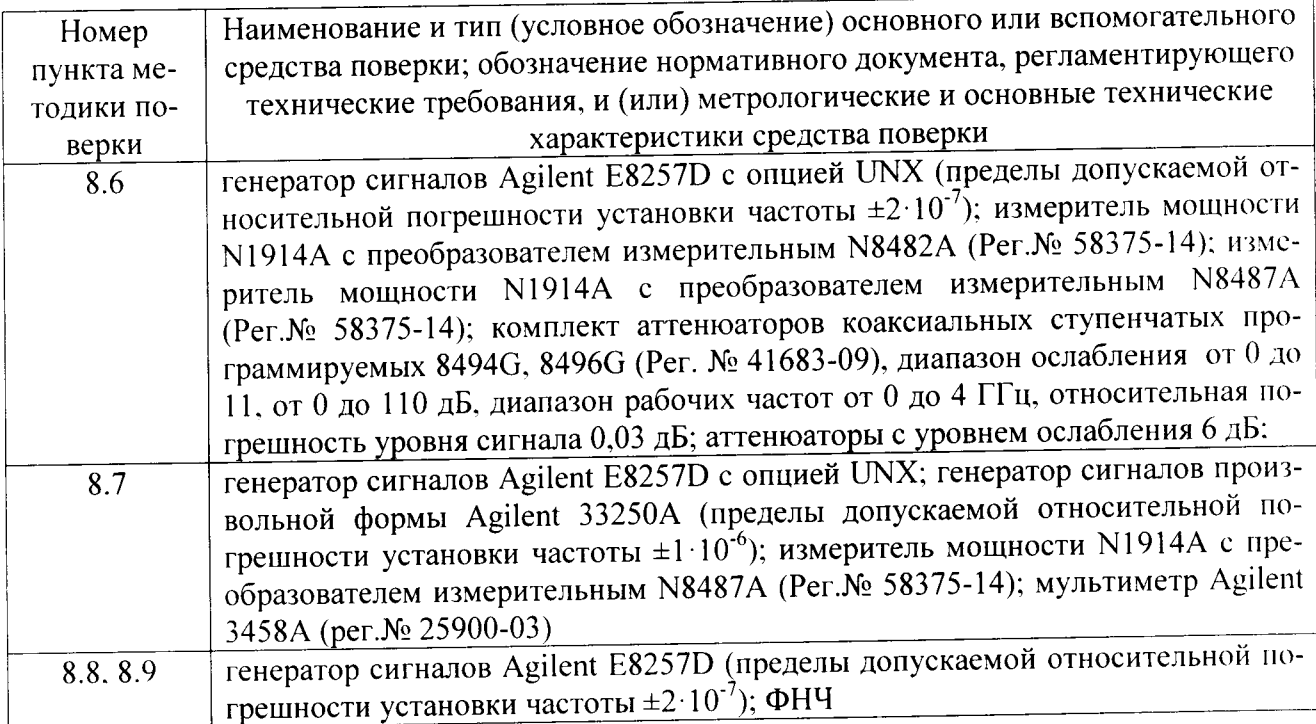

3.2 Допускается использование других средств измерений, мер волнового сопротивления, аттеню аторов и вспомогательного оборудования, имеющих метрологические и технические характеристики не хуже характеристик приборов, приведенных в таблице 2.

3.3 Применяемые средства поверки должны быть утверждённого типа. исправны и иметь действующие свидетельства о поверке (отметки в формулярах или паспортах).

# 4 Требования к квалификации поверителей

4.1 К проведению поверки анализаторов допускается инженерно-технический персонал со среднетехническим или высшим образованием, ознакомленный с руководством по эксплуатации (РЭ) и документацией по поверке, допущенный к работе с электроустановками и имеющие право на поверку (аттестованными в качестве поверителей).

# 5 Требования безопасности

5.1 При проведении поверки должны быть соблюдены требования безопасности в соответствии с ГОСТ 12.3.019-80.

5.2 К работе с ваттметрами допускаются лица, изучившие требования безопасности по ГОСТ 22261-94, ГОСТ Р 51350-99, инструкцию по правилам и мерам безопасности и прошедшие инструктаж на рабочем месте.

5.3 При проведении поверки необходимо принять меры защиты от статического напряжения, использовать антистатические заземленные браслеты и заземлённую оснастку. Запрещается проведение измерений при отсутствии или неисправности антистатических защитных устройств.

# 6 Условия поверки

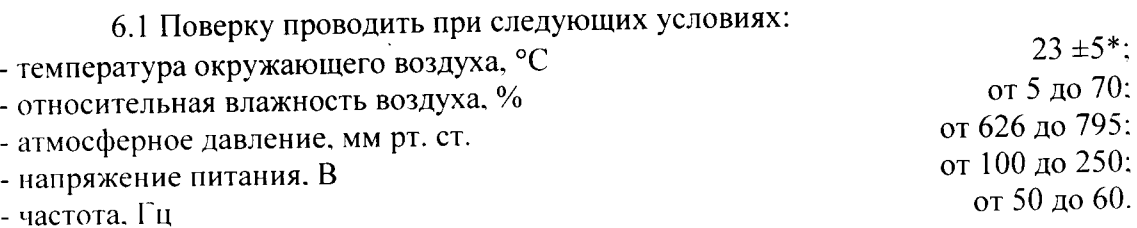

\*температура выбирается в соответствии с руководствами по эксплуатации средств поверки. Все средства измерений, использующиеся при поверке анализаторов, должны работать в нормальных условиях эксплуатации.

# 7 Подготовка к поверке

7.1 Перед проведением поверки необходимо выполнить следующие подготовительные работы:

- выполнить операции, оговоренные в документации изготовителя на поверяемый анализатор по его подготовке к работе;

- выполнить операции, оговоренные в РЭ на применяемые средства поверки по их подготовке к измерениям;

- осуществить прогрев приборов для установления их рабочих режимов.

### 8 Проведение поверки

8.1 Внешний осмотр

8.1.1 При внешнем осмотре проверить:

- отсутствие механических повреждений и ослабление элементов, четкость фиксации их положения:

- чёткость обозначений, чистоту и исправность разъёмов и гнёзд, наличие и целостность печатей и пломб;

- наличие маркировки согласно требованиям эксплуатационной документации.

8.1.2 Результаты поверки считать положительными, если выполняются все перечисленные требования. В противном случае анализатор бракуется.

8.2 Опробование

8.2.1 Подключить анализатор к сети питания. Включить прибор согласно РЭ.

8.2.2 Нажать клавишу «Preset» на корпусе анализатора.

8.2.3 Убедиться в возможности установки режимов измерений и настройки основных параметров и режимов измерений анализатора.

8.2.4 Результаты опробования считать положительными, если при включении отсутствуют сообщения о неисправности и анализатор позволяет менять настройки параметров и режимы работы.

8.3 Идентификация программного обеспечения

Проверку соответствия заявленных идентификационных данных программного обеспечения (ПО) анализатора проводить в следующей последовательности:

- проверить наименование ПО:

- проверить идентификационное наименование ПО;

- проверить номер версии (идентификационный номер) ПО;

- определить цифровой идентификатор ПО (контрольную сумму исполняемого кода). (утилита) программа применяется идентификатора цифрового расчета Для «MD5\_FileChecker». Указанная программа находится в свободном доступе сети Internet (сайт www.winmd5.com).

Результаты поверки считать положительными, если идентификационные данные ПО соответствуют идентификационным данным. приведенным в таблице 3.

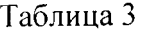

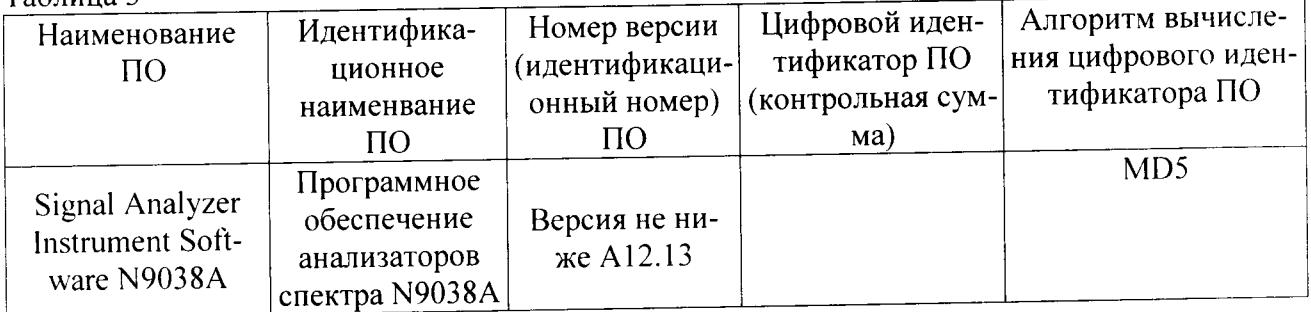

\* при работе с версией ПО, более поздней, чем А10.52/ А12.13, цифровой идентификатор уточняется у производителя

8.4 Определение относительной погрешности воспроизведения частоты опорного генератора

8.4.1 Соединить выход ВЧ генератора со входом RF IN передней панели анализатора.

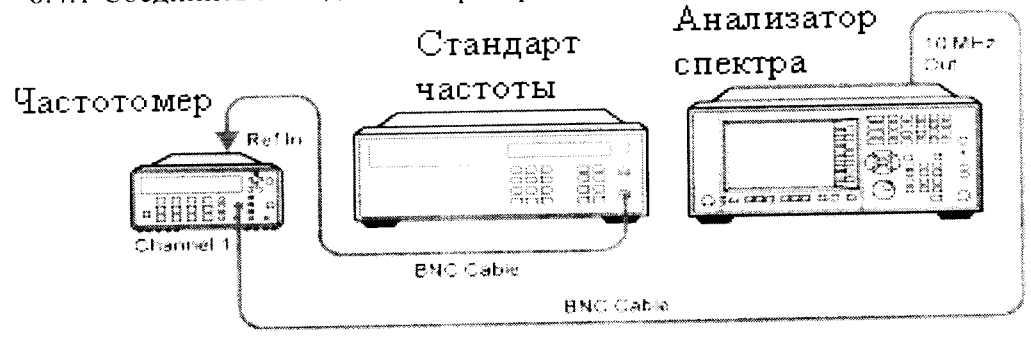

Рисунок 1

8.4.2 Для определения относительной погрешности воспроизведения частоты опорного генератора собрать схему согласно рисунку 1, подав сигнал с выхода 10 МНz OUT анализатора на вход частотомера.

8.4.3 Измерить частоту опорного генератора анализатора.

8.4.4 Погрешность воспроизведения частоты (бF) вычислить по формуле (1):

$$
\delta F = \frac{F_{u_{2v}} - F_{u_{0v}}}{F_{u_{2v}}},\tag{1}
$$

где  $F_{\text{max}}$  – установленное значение частоты, Гц;

 $F_{u\bar{u}v}$  – измеренное значение частоты, Гц.

8.4.5 Результаты поверки считать положительными, если погрешность установки частоты ( $\delta_1$ ) составляет  $\pm 1 \cdot 10^{-6}$ , или  $\pm 1 \cdot 10^{-7}$  (опция PFR).

8.5 Определение абсолютной погрешности измерений уровня при переключении полос пропускания

8.5.1 Для определения погрешности измерения уровня при переключении полос пропускания необходимо отсоединить все кабели от анализатора. Подать сигнал с внутреннего опорного генератора с частотой 50 МГц и амплитудой минус 25 дБ/мВт.

8.5.2 На панели анализатора нажать клавишу [Input/Output] -> RF Calibrator -> 50 МНг. После этого выбрать центральную частоту измерений 50 МГц и установить полосу пропускания 30 кГц и зафиксировать измеренное значение уровня (опорный уровень). нажав клавиши [Peak Search]. [Marker] -> Delta. Изменяя значения полос пропускания и устанавливая значение RBW в соответствии с таблицей 5 (нажимая каждый раз клавишу [Peak Search]) фиксировать значения погрешности измерений уровня.

8.5.3 Результаты поверки считать удовлетворительными, если значение абсолютной погрешности измерений уровня при переключении полос пропускания находится в пределах. указанных в таблице 5.

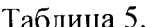

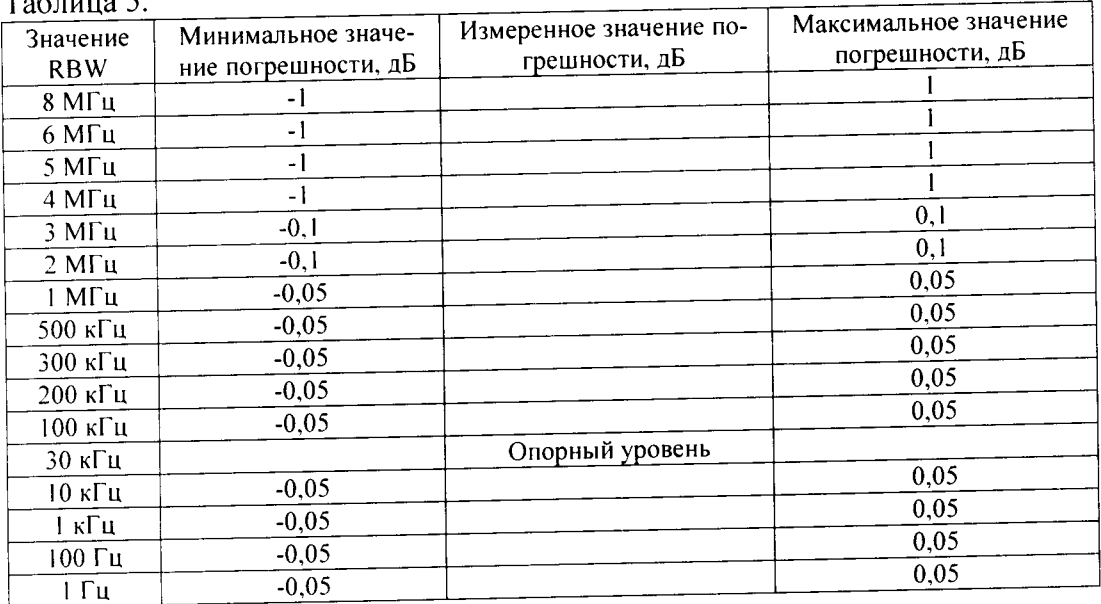

8.6 Определение абсолютной погрешности измерений уровня гармонического сигна-

ла

8.6.1 Абсолютную погрешность измерений уровня гармонического сигнала определяют при помощи комбинации из ступенчатых аттенюаторов 8494G и 8496G. Уровень ослабления выставляется с помощью модуля управления ступенчатыми аттеню аторами.

8.6.2 Собрать схему измерений согласно рисунку 2. Подготовить к работе измеритель мощности с измерительным преобразователем 8482А согласно РЭ. На генераторе установить сигнал с частотой 50 МГц, уровень 12 дБ, уровень ослабления ступенчатых аттеню аторов 0 дБ и измерить значение погрешности сигнала с помощью измерителя мощности. На измерителе мощности должно быть показания равное 0 дБ/мВт ±погрешность соединения. Данную погрешность необходимо учитывать в дальнейших измерениях.

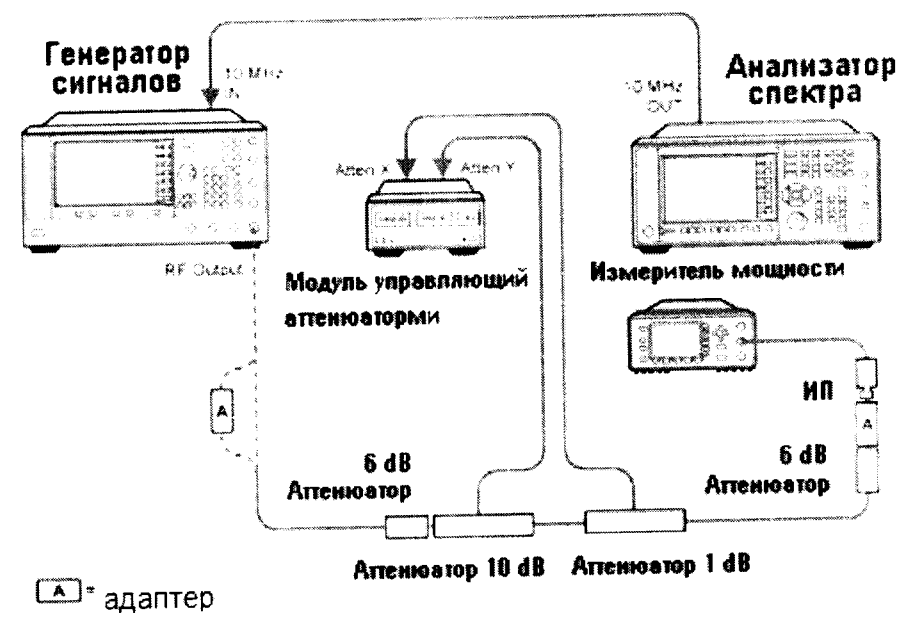

Рисунок 2

8.6.3 Отсоединить измеритель мощности и подключить анализатор спектра согласно рисунку 3.

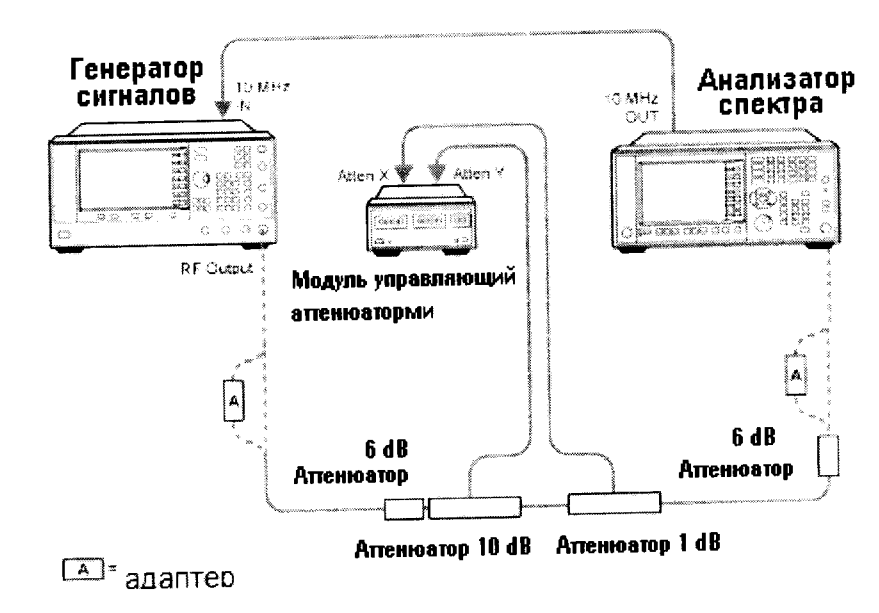

Рисунок 3

8.6.4 На анализаторе спектра установить центральную частоту 50 МГц, предусилитель выключить, установить полосу пропускания и полосу обзора согласно таблице 4. Последовательно изменяя ступени ослабления ступенчатого аттенюатора, произвести измерения уровня входного сигнала и вычислить погрешность по формуле:

 $\Delta = \alpha_{\rm H} - \alpha_{\rm H}$ 

Где  $\alpha_{\text{\tiny H}}$  – установленное значение ослабления

 $\alpha_{\mu}$  – измеренное значение на анализаторе спектра

8.6.5 Далее на анализаторе спектра включить предусилитель и произвести измерения на ступенях ослабления аттеню атора согласно таблице 6.

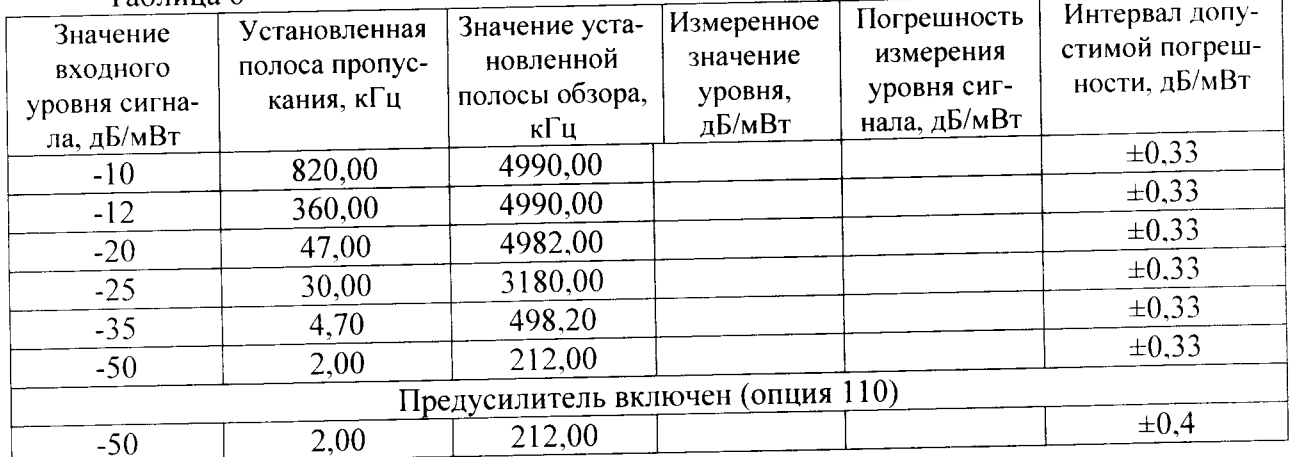

Таблина 6

8.6.6 Результаты поверки считать удовлетворительными, если значение абсолютной погрешности измерений уровня не превышает значений, указанных в таблице 6.

8.7 Определение неравномерности амплитудно-частотной характеристики

8.7.1 Неравномерность АЧХ в установленной полосе частот определять методом «постоянного входа».

8.7.2 Для определения неравномерности АЧХ в частотном диапазоне от 3 до  $3\times10^5$  Гц используют генератор сигналов произвольной формы 33250А и мультиметр 3458А (рисунок 4). На генераторе установить уровень выходного сигнала -10 дБ/мВт. Произвести измерения погрешности уровня выходного сигнала генератора на частотах 3, 50, 100, 500,  $1 \times 10^3$ ,  $5 \times 10^3$ .  $1\times10^{4}$ ,  $5\times10^{4}$ ,  $1\times10^{5}$ ,  $3\times10^{5}$  Гц с помощью мультиметра. Зафиксировать погрешность измерения.

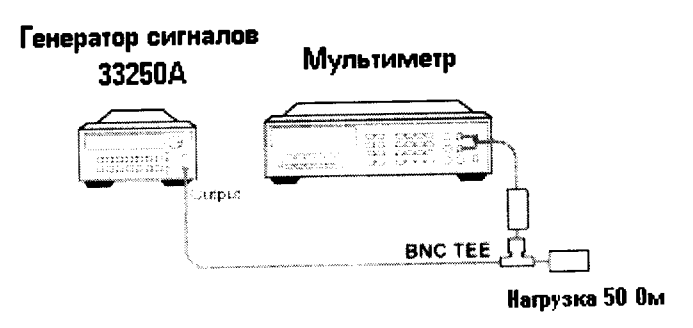

### Рисунок 4

8.7.3 Соединить генератор с анализатором, как показано на рисунке 5. На анализаторе установить величину входного ослабления 0 дБ, полосу обзора 1 МГц. Произвести измерения неравномерности АЧХ на частотах 3, 50, 100, 500,  $1 \times 10^3$ ,  $5 \times 10^3$ ,  $1 \times 10^4$ ,  $5 \times 10^4$ ,  $1 \times 10^5$ ,  $3 \times 10^5$  Гц. Полученные значения зафиксировать, вычислить погрешность.

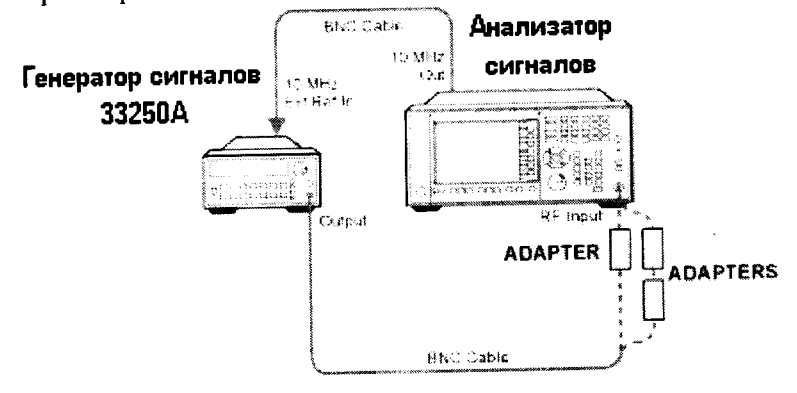

#### Рисунок 5.

8.7.4 Для определения неравномерности АЧХ в частотном диапазоне от  $3\times10^5$  до 3.6×10° Гц используют генератор сигналов E8257D, двухпортовый измеритель мощности Е4419А с измерительными преобразователями 8482А и делитель мощности. Подготовить измеритель мощности к работе. Собрать схему согласно рисунку 6. На генераторе установить уровень выходного сигнала -10 дБ/мВт. Произвести измерения погрешности деления делителя мощности на частотах  $3\times10^5$ ,  $1\times10^6$ ,  $5\times10^6$ ,  $1\times10^7$ ,  $15\times10^7$ ,  $45\times10^7$ ,  $95\times10^7$ ,  $1,25\times10^9$ ,  $1.85\times10^9$ .  $2.25 \times 10^{9}$ ,  $2.95 \times 10^{9}$ ,  $3.55 \times 10^{9}$  Гц. Зафиксировать погрешность деления и учитывать ее в дальнейших измерениях.

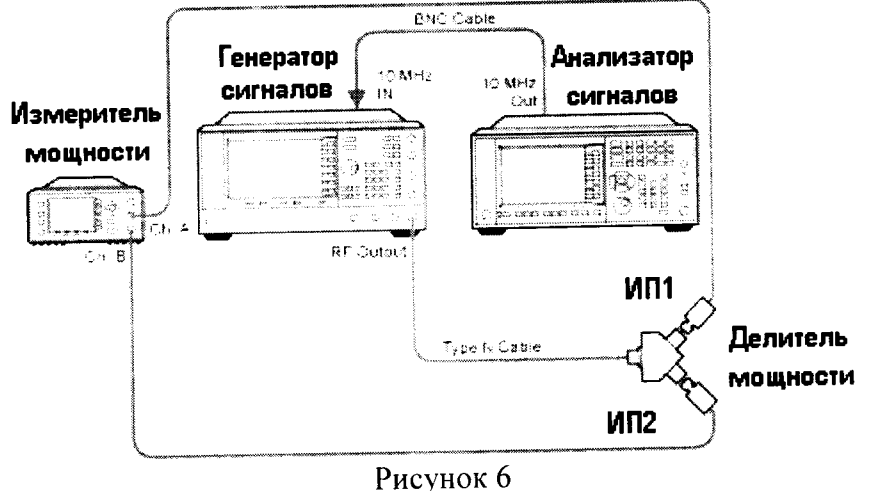

8.7.5 Отсоединить ИП1 от делителя. Освободившийся рукав делителя соединить с анализатором спектра (рисунок 7). На анализаторе установить DC coupled, предусилитель выключен, полоса обзора 1 МГц, ослабление аттенюатора 10 дБ. Произвести измерения уровня сигнала уровня -10 дБ/мВт на частотах  $3\times10^5$ ,  $1\times10^6$ ,  $5\times10^6$ ,  $1\times10^7$ ,  $15\times10^7$ ,  $45\times10^7$ .  $95\times10^7$ ,  $1.25\times10^9$ ,  $2.25\times10^9$ ,  $2.95\times10^9$ ,  $3.55\times10^9$  Гц. Полученные значения зафиксировать. вычислить погрешность.

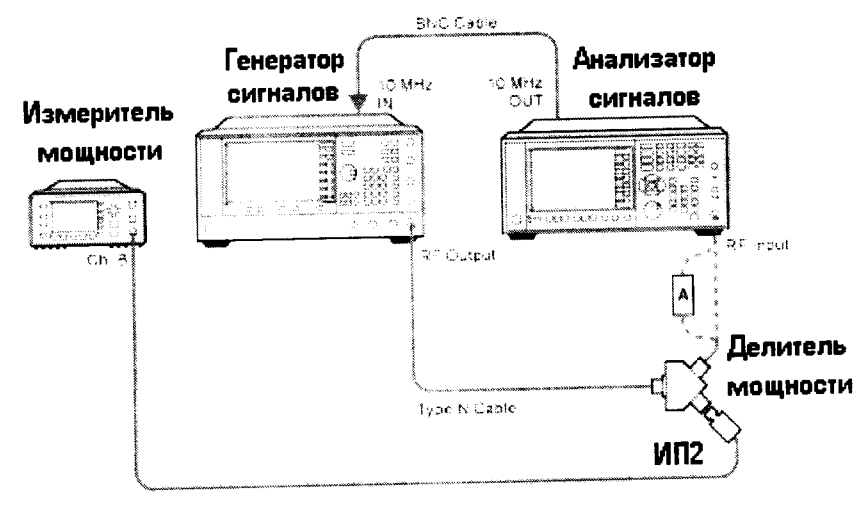

 $\boxed{\mathbf{A}}$  = ADAPTER

#### Рисунок 7

8.7.6 Для определения неравномерности АЧХ с включенным предусилителем используют аттенюатор с показанием ослабления 20 дБ. Соединить приборы как указано на рисунке 8. С генератора подать сигнал амплитудой -10 дБ/мВт. Произвести измерения погрешности деления делителя мощности на частотах  $3\times10^5$ ,  $1\times10^6$ ,  $5\times10^6$ ,  $1\times10^7$ ,  $15\times10^7$ ,  $45\times10^7$ ,  $95\times10^7$ ,  $1.25\times10^9$ ,  $1.85\times10^9$ ,  $2.25\times10^9$ ,  $2.95\times10^9$ ,  $3.55\times10^9$  Гц. Зафиксировать погрешность деле учитывать ее в дальнейших измерениях.

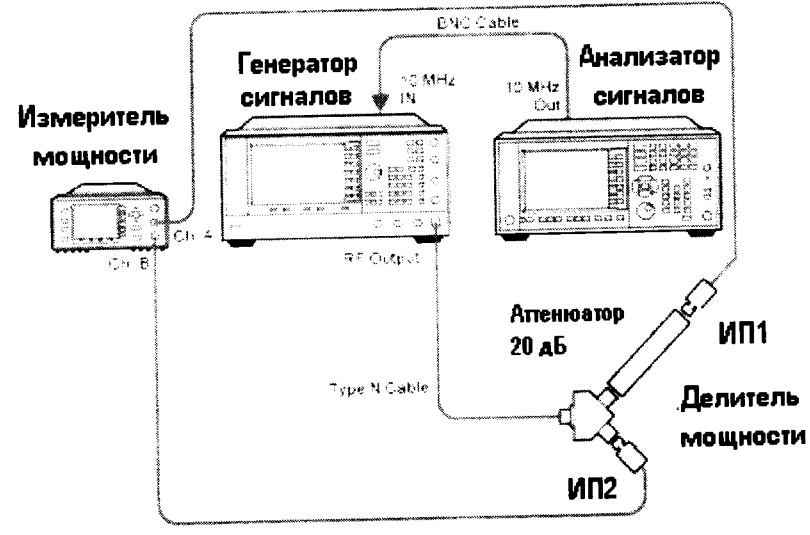

#### Рисунок 8

8.7.7 Отсоединить ИП1 от делителя. Освободившийся рукав делителя с аттеню атором соединить с анализатором спектра. На анализаторе установить DC coupled, предусилитель включен, полоса обзора 1 МГц, ослабление аттенюатора 0 дБ. Произвести измерения уровня сигнала уровня -10 дБм на частотах  $3\times10^5$ ,  $1\times10^6$ ,  $5\times10^6$ ,  $1\times10^7$ ,  $15\times10^7$ ,  $45\times10^7$ ,  $95\times10^7$ . 1.25×10°, 1.85×10°, 2.25×10°, 2.95×10°, 3.55×10° Гц. Полученные значения зафиксировать. вычислить погрешность.

8.7.8 Для определения неравномерности АЧХ с выключенным предусилителем в частотном диапазоне от 3,6×10° до  $8\times10^{9}$  Гц, 13×10° Гц, 26,5×10° Гц используют генератор сигналов E8257D (опция 540 или 550), двухпортовый измеритель мощности N1914A с измерительными преобразователями 8485А и делитель мощности (с рабочим частотным диапазоном до 26.5 ГГц). Для определения неравномерности АЧХ в частотном диапазоне от  $3.6 \times 10^{9}$  до 43×10<sup>9</sup> Гц, 44×10<sup>9</sup> Гц используют генератор сигналов E8257D (с опцией 550), двухпортовый измеритель мощности N1914A с измерительными преобразователями 8487A и делитель мощности (с рабочим частотным диапазоном до 50 ГГц). Подготовить измеритель мощности к работе. Собрать схему согласно рисунку 6. На генераторе установить уровень выходного сигнала -10 дБ/мВт. Произвести измерения погрешности деления делителя мощности на частотах  $3.65 \times 10^{9}$ ,  $5.05 \times 10^{9}$ ,  $6.05 \times 10^{9}$ ,  $7.05 \times 10^{9}$ ,  $8.05 \times 10^{9}$ ,  $8.35 \times 10^{9}$ ,  $9.05 \times 10^{9}$ ,  $10.05 \times 10^{9}$ ,  $11.05 \times 10^{9}$  $12.05 \times 10^{9}$ ,  $13.05 \times 10^{9}$ ,  $13.55 \times 10^{9}$ ,  $14.05 \times 10^{9}$ ,  $15.05 \times 10^{9}$ ,  $16.05 \times 10^{9}$ ,  $17.05 \times 10^{9}$ ,  $18.05 \times 10^{9}$ ,  $19.05 \times 10^{9}$ ,  $20.05 \times 10^{9}$ ,  $21.05 \times 10^{9}$ ,  $22.05 \times 10^{9}$ ,  $23.05 \times 10^{9}$ ,  $26,45\times10^{9}$ ,  $30,05\times10^{9}$ ,  $32,05\times10^{9}$ ,  $35,05\times10^{9}$ ,  $37,05\times10^{9}$ ,  $40,05\times10^{9}$ ,  $43\times10^{9}$ ,  $44\times10^{9}$  (в зависимости от типа анализатора спектра) Гц. Зафиксировать погрешность деления и учитывать ее в дальнейших измерениях.

8.7.9 Отсоединить ИП1 от делителя. Освободившийся рукав делителя соединить с анализатором спектра (рисунок 7). На анализаторе установить DC coupled, предусилитель выключен, полоса обзора 1 МГц, ослабление аттенюатора 10 дБ. Произвести измерения уровня сигнала уровня -10 дБ/мВт на частотах  $3.65 \times 10^{9}$ ,  $5.05 \times 10^{9}$ ,  $6.05 \times 10^{9}$ ,  $7.05 \times 10^{9}$ ,  $8.05 \times 10^{9}$ . 8.35×10<sup>9</sup>, 9.05×10<sup>9</sup>, 10.05×10<sup>9</sup>, 11.05×10<sup>9</sup>, 12.05×10<sup>9</sup>, 13.05×10<sup>9</sup>, 13.55×10<sup>9</sup>, 14.05×10<sup>9</sup>, 15.05×10<sup>9</sup>.  $16.05 \times 10^{9}$ ,  $17.05 \times 10^{9}$ ,  $18.05 \times 10^{9}$ ,  $19.05 \times 10^{9}$ ,  $20.05 \times 10^{9}$ ,  $21.05 \times 10^{9}$ ,  $22.05 \times 10^{9}$ ,  $23.05 \times 10^{9}$ ,  $24.05 \times 10^{9}$ ,  $25.55 \times 10^{9}$ ,  $26.05 \times 10^{9}$ ,  $26.45 \times 10^{9}$ ,  $30.05 \times 10^{9}$ ,  $40.05\times10^{9}$ ,  $43\times10^{9}$ ,  $44\times10^{9}$  (в зависимости от типа анализатора спектра) Гц. Полученные значения зафиксировать, вычислить погрешность.

8.7.10 Для определения неравномерности АЧХ с включенным предусилителем в частотном диапазоне от 3,6×10° до  $8\times10^{9}$  Гц,  $13\times10^{9}$  Гц,  $26,5\times10^{9}$  Гц используют генератор сигналов E8257D (опция 540), двухпортовый измеритель мощности N1914A с измерительными преобразователями 8485D и делитель мощности (с рабочим частотным диапазоном до 26.5 ГГц). Для определения неравномерности АЧХ в частотном диапазоне от 3.6×10° до 43×10° Гц. 44×10<sup>9</sup> Гц используют генератор сигналов E8257D (опция 540) или E8257D (опция 550). двухпортовый измеритель мощности N1914A с измерительными преобразователями 8487D и делитель мощности (с рабочим частотным диапазоном до 50 ГГц). Подготовить измеритель мощности к работе. Собрать схему согласно рисунку 6. На генераторе установить уровень выходного сигнала -10 дБ/мВт. Произвести измерения погрешности деления делителя мощности на частотах из п 8.7.8. Зафиксировать погрешность деления и учитывать ее в дальнейших измерениях.

8.7.11 Отсоединить ИП1 от делителя. Освободившийся рукав делителя соединить с анализатором спектра (рисунок 7). На анализаторе установить DC coupled, предусилитель выключен, полоса обзора 1 МГц, ослабление аттенюатора 10 дБ. Произвести измерения уровня сигнала уровня -10 дБ/мВт на частотах из п. 8.7.9. Полученные значения зафиксировать. вычислить погрешность.

8.7.12 Результаты поверки считать удовлетворительными, если значения неравномерности АЧХ анализатора не превышают значений, указанных в описании типа.

8.8 Определение относительного уровня помех, обусловленных гармоническими искажениями

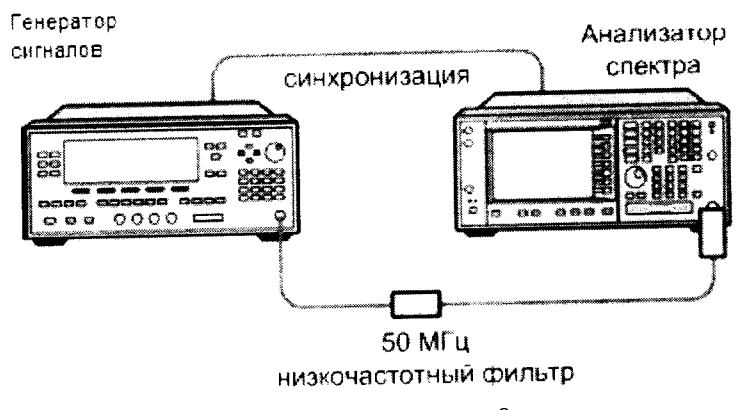

#### Рисунок 9

8.8.1 Соединить оборудование в соответствии с рисунком 9.

8.8.2 На анализаторе установить входное ослабление 10 дБ, нажатием [AMPTD]-> Attenuation -> Atten -> 10 dB

8.8.3 При измерении уровня второй гармоники необходимо использовать фильтры нижних частот соответствующие частоте несущей. Подать на вход анализатора гармонический сигнал частотой fl и измерить по отсчетному устройству уровень помехи на частоте 2fl.

8.8.4 Измерения проводить в полосе частот от 10 МГц до 22,25 ГГц

8.8.5 Результаты поверки считать удовлетворительными, если уровень помех не превысит значений, указанных в описании типа.

8.9 Определение уровня фазового шума

8.9.1 Измерение фазового шума проводят с помощью генератора E8257D (с опцией UNY и включенным пониженным уровнем фазовых шумов) (рисунок 10).

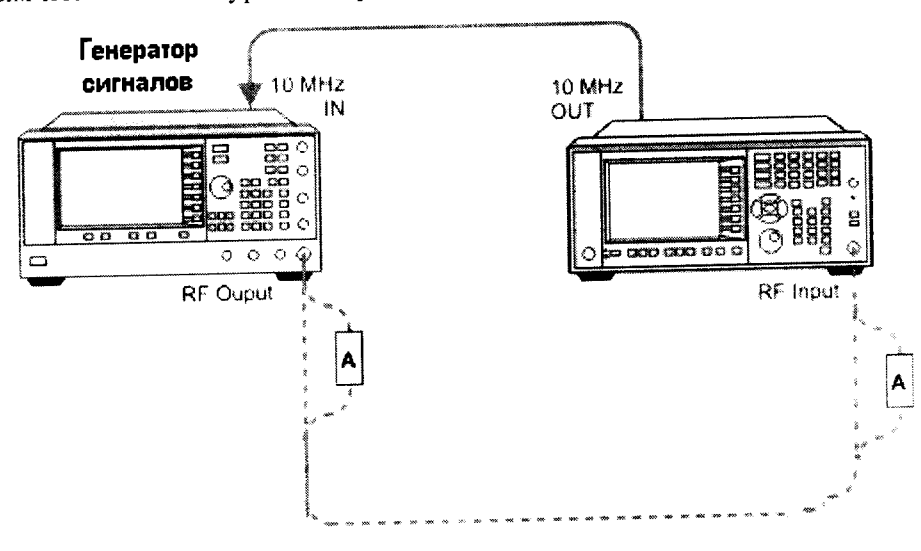

# Рисунок 10

8.9.2 Установить на анализаторе на центральную частоту 1 ГГц.

8.9.3 На генераторе установить частоту 1000 МГц и амплитуду 5 дБ/мВт.

8.9.4 Подстроить амплитуду выходного сигнала ВЧ генератора так, чтобы пик сигнала находился в пределах 1 дБ от верхнего края экрана.

8.9.5 Установить на анализаторе значения полосы обзора 3 кГц. 30 кГц. 300 кГц и 3 МГц для каждой отстройки от центральной частоты соответственно.

8.9.6 Повторить следующие шаги для каждой установки полосы обзора:

а) Установить маркер М1 на смещенную частоту, указанную в таблице 8.

б) Зафиксировать значения уровня фазового шума по показаниям дельта-маркера.

8.9.7 Результаты поверки считать удовлетворительными, если измеренные значения уровня фазового шума ниже значений, указанных в таблице 7.

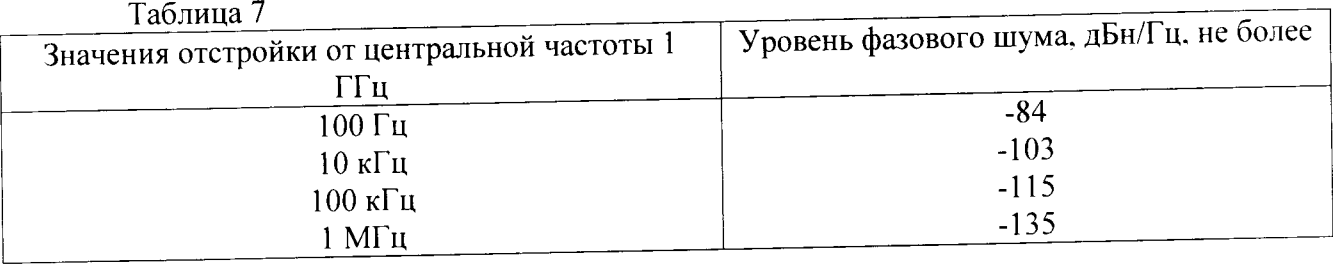

8.10 Определение среднего уровня собственных шумов

8.10.1 Средний уровень собственных шумов измерять в полосе пропускания 1 кГц при отсутствии сигнала на входе прибора.

8.10.2 Установить на входной RF-разъем анализатора согласованную короткозамкнутую нагрузку 50 Ом (из состава набора мер коэффициентов передачи и отражения Agilent 85054D (Agilent 85052D).

8.10.3 Установить на анализаторе следующие значения параметров, последовательно нажимая клавиши:

Mode, Spectrum Analyzer, Mode Preset FREQ Channel, Center Freq, 10, MHz SPAN X Scale, Span, 10, kHz **AMPTD Y Scale, -70, dBm** AMPTD Y Scale, Attenuation, Atten, 0, dB BW, Res BW, 1, kHz BW. Video BW, 100, Hz Meas Setup, Average/Hold, Number, 20, Enter Trace/Detector, Trace Average **Single** 

8.10.4 Нажать клавишу Restart и дождаться установления значения Average/Hold равным 20/20.

8.10.5 Нажать клавиши View/Display, Display, Display Line, On.

8.10.6 Вращая ручку управления анализатора установить линию дисплея на среднее значение отображаемой на экране дисплея амплитуды.

8.10.7 Нормализовать полученное значение уровня сигнала к полосе пропускания 1 Гц путем прибавления к полученному значению минус 30 дБ/мВт. Например, если измеренное значение соответствует минус 126 дБ/мВт, то нормализованное значение будет минус 156 лБ/мВт.

8.10.8 Повторить измерения для каждого из значений центральной частоты f<sub>n</sub> из таблицы 8.

 $ToG$ 

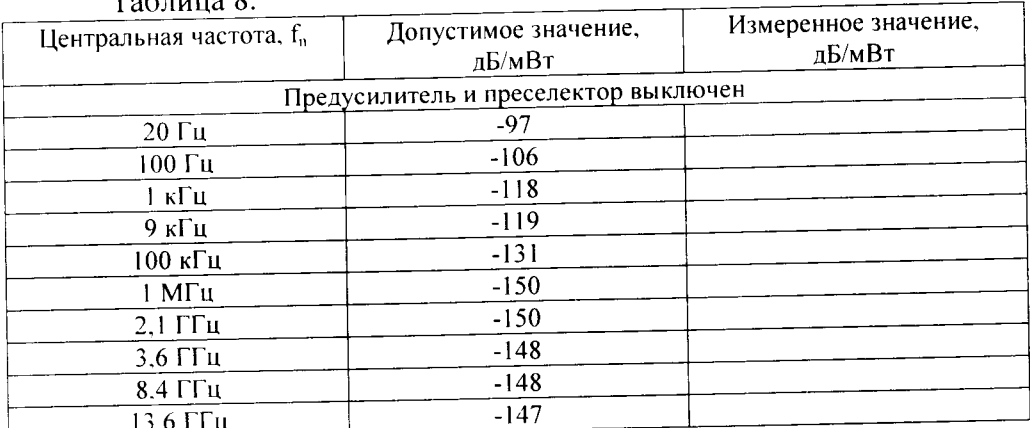

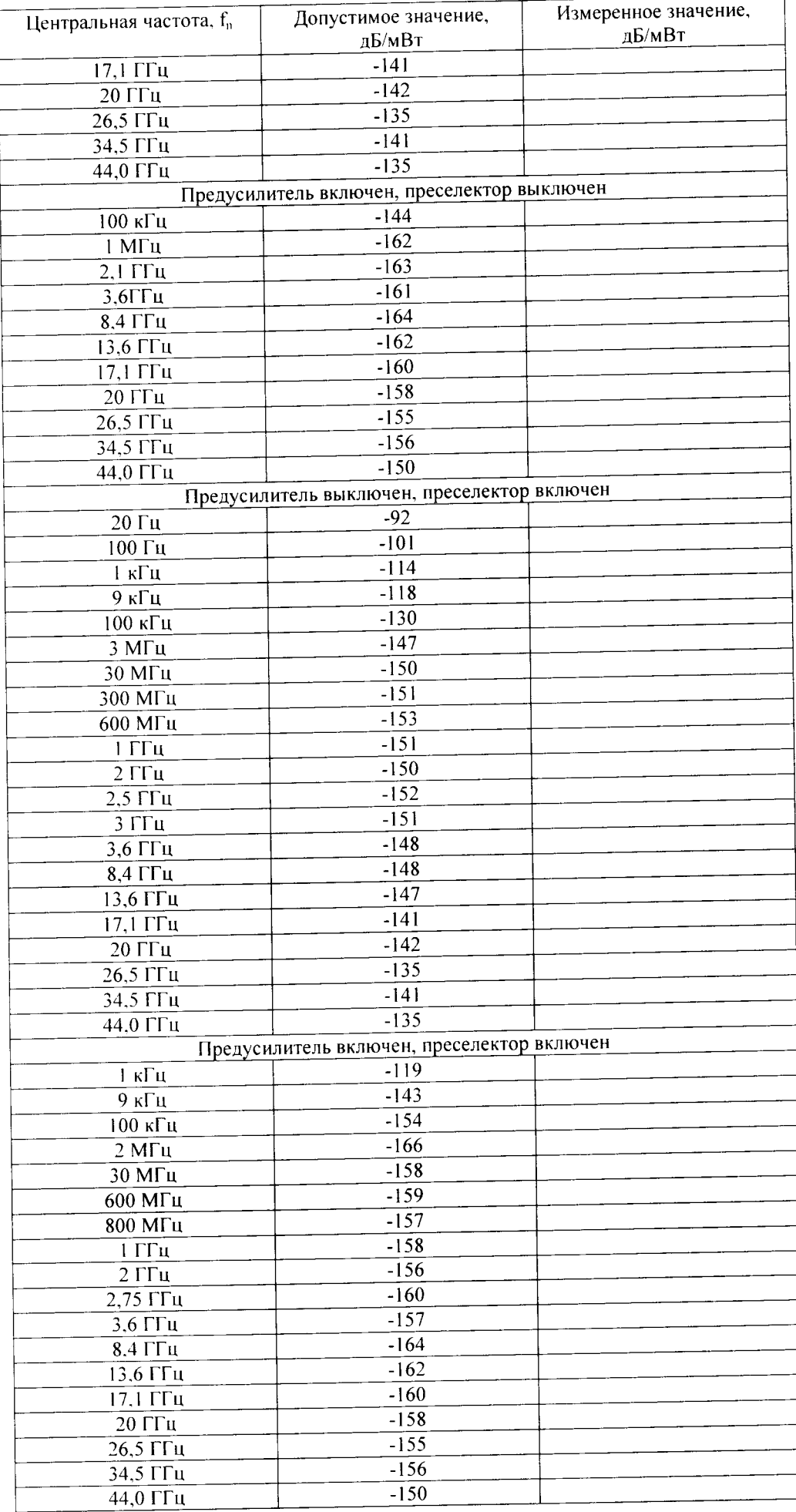

8.10.9 Результаты поверки считать положительными, если средний уровень собственных шумов анализатора не превысит значений, указанных в таблице.

# 9 Оформление результатов поверки

9.1 При положительных результатах поверки на анализатор выдается свидетельство установленной формы.

9.2 На оборотной стороне свидетельства о поверке записываются результаты поверки.

9.3 В случае отрицательных результатов поверки поверяемый анализатор к дальнейшему применению не допускается. На него выдается извещение о непригодности к дальнейшей эксплуатации с указанием причин забракования.

Начальник отделения ФГУП «ВНИИФТРИ»

Amuy n<sub>o</sub> O.B. Kamunckun